# **Ume2**

### **Quick Setup Guide**

Please read and follow our 3-step Quick setup guide to enable your camera to connect over WiFi.

The design and features are subject to change without notice.

#### **1. Download the App**

Download the **time2 Home Cam** Application from the Google Play Store (Android) or Apple App Store (IOS). Search the App name time2 Home Cam. See below for the App icon.

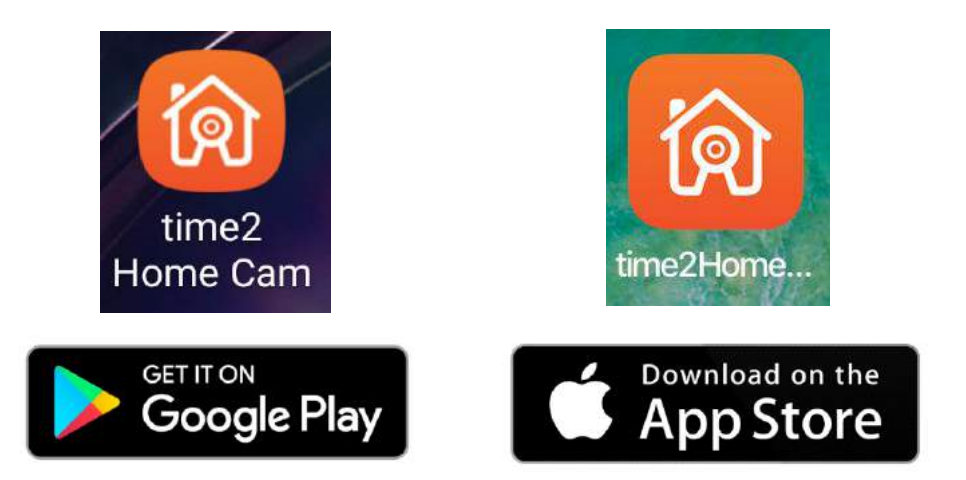

#### **2. Connect the IP Camera**

Connect the Camera to the mains using the power adapter provided. Once the ringing chime is heard the camera is ready to be set up.

**Note:** This camera can only be setup on a router that supports a 2.4GHz Wireless Router. If your Router supports both 2.4GHz and 5GHz bands, please close the 5GHz connection. Please refer to your router user manual for how to do this.

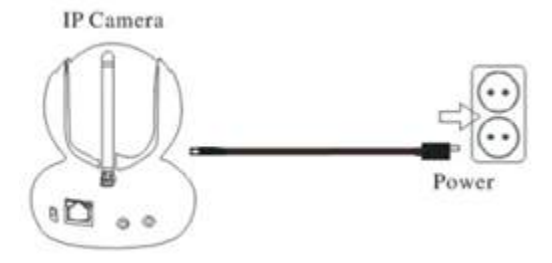

#### **3. WiFi Setup**

**Step 1 - Click the "+"icon in the top right-hand** corner.

Then click "Wireless Installation"

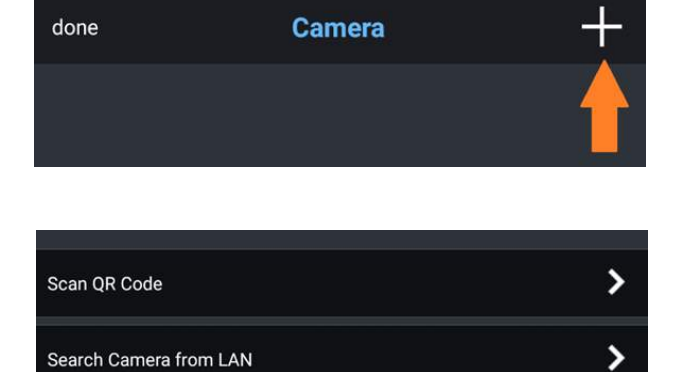

Wireless Installation

▸

**Step 2 -** Your Internet Router name will appear under SSID. Enter your WiFi Router password and click "Apply".

The WiFi Setup will now begin and you will hear a high pitch sound wave from your phone.

#### **Note: Ensure the volume on your phone is turned up to full so your camera can hear the soundwaves**

#### **Step 3**

A confirmation tone will be heard once connected then please click "Done" to complete the connection.

Your camera details will appear.

Enter your Camera password (found on the sticker at the bottom of the Camera) and Click "Done" to see your Camera online.

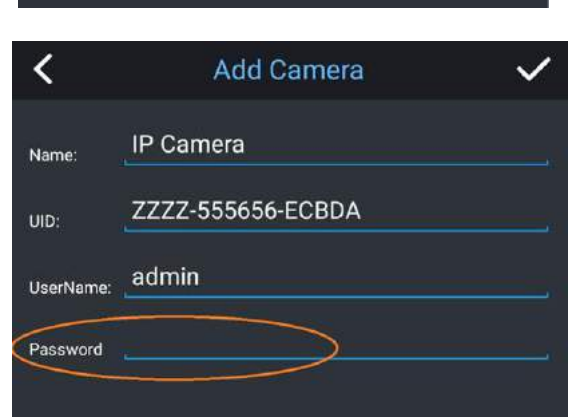

edit **Camera IP Camera** ZZZZ-555656-ECBDA ႞ၜႝၟ Online (Weak pwd, Modify device password)

Click on your camera to view the live feed.

## OK WHO Y LESS 15

Configuration... 108  $_{\rm rdm}$ **○ ¥ ■ 潭 常 』50%■14:59** 

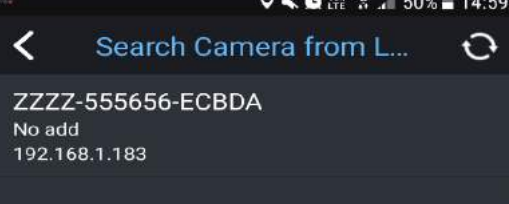

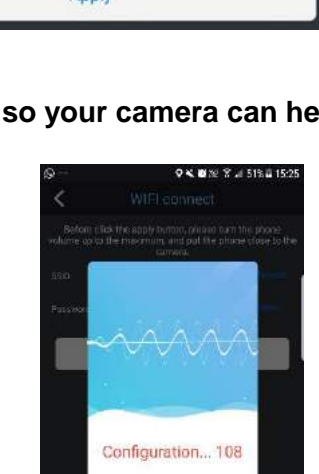

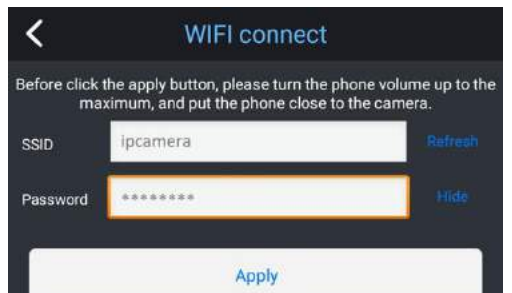

#### **Support**

For further support with setup and if you require any help to make the most of your camera please contact our customer services support team.

<https://www.time2technology.com/en/support/>

Connect With Us:

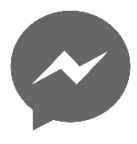

<http://m.me/time2HQ>

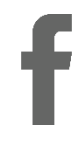

[www.facebook.com/time2HQ](http://www.facebook.com/time2HQ)

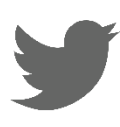

[www.twitter.com/time2HQ](http://www.twitter.com/time2HQ)